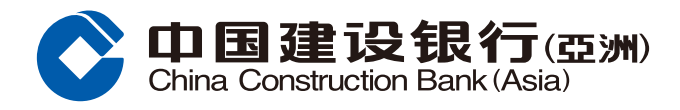

## **手機銀行服務登記指引**

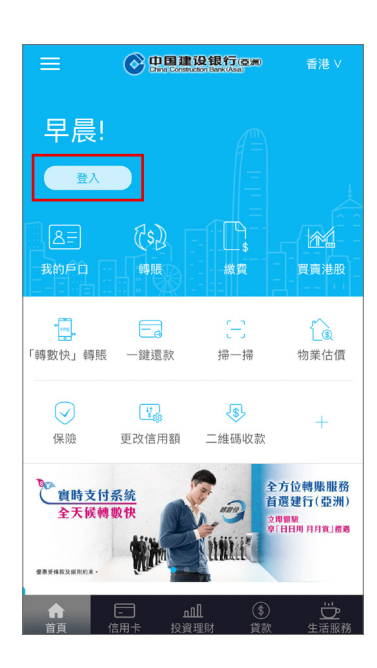

1 選擇「登入」。 **3** 選擇「登記/啟動」。

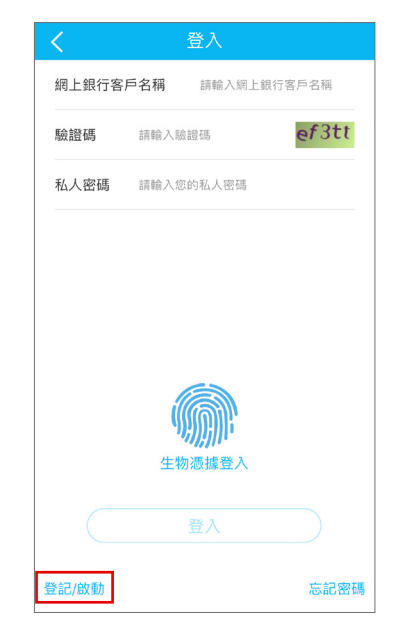

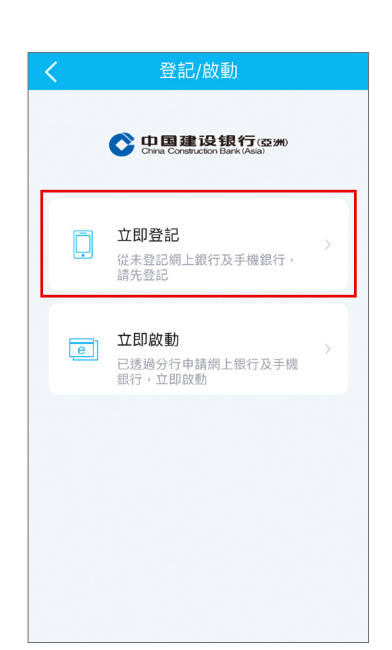

8 選擇「立即登記」。 **4** 輸入/選擇您的個人及 戶口資料。

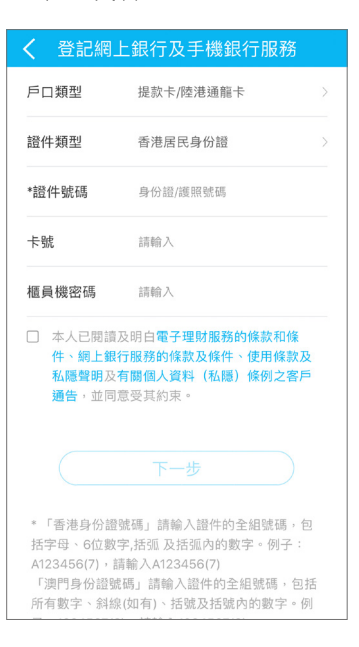

**5** 輸入您所接收的手機短訊 一次性驗證碼。

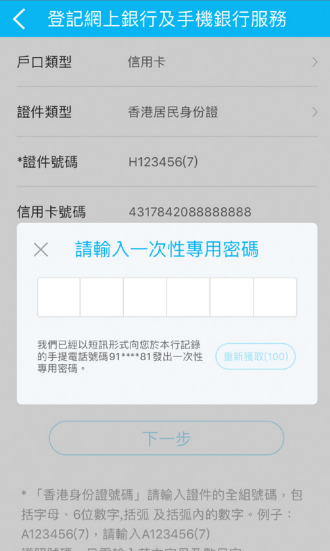

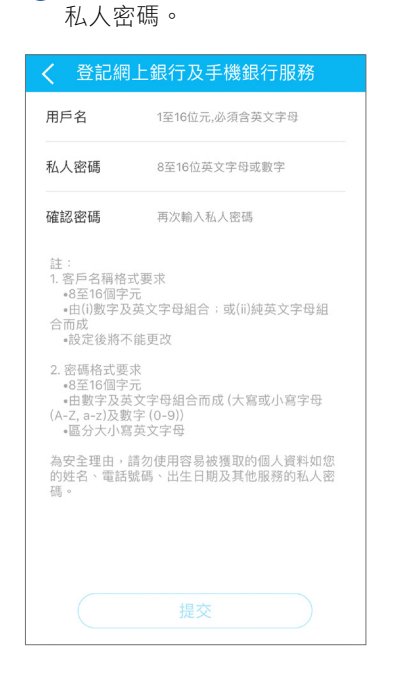

**6** 設定您的用户名及

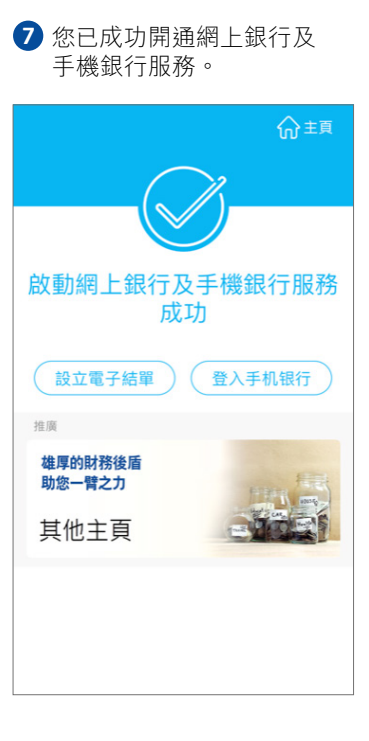